# ROMmon-Wiederherstellungsverfahren für die Serie 7000 (RP)  $\overline{\phantom{a}}$

## Inhalt

**[Einleitung](#page-0-0)** [Voraussetzungen](#page-0-1) [Anforderungen](#page-0-2) [Verwendete Komponenten](#page-0-3) [Konventionen](#page-0-4) [ROMmon-Wiederherstellungsverfahren](#page-1-0) [Schritt für Schritt](#page-1-1) [Download über das Boot-Image und einen TFTP-Server \(Trivial File Transfer Protocol\)](#page-1-2) [Verwenden Sie einen anderen Router, um ein gültiges Cisco IOS Software-Image in die PCMCIA-](#page-2-0)[Karte zu laden.](#page-2-0) [Zugehörige Informationen](#page-2-1)

## <span id="page-0-0"></span>**Einleitung**

In diesem Dokument wird beschrieben, wie Sie einen Router der 7000-Serie (RP) wiederherstellen können, der in ROMmon feststeckt (ROMmon-Eingabeaufforderung # >).

## <span id="page-0-1"></span>Voraussetzungen

### <span id="page-0-2"></span>Anforderungen

Es gibt keine spezifischen Anforderungen für dieses Dokument.

### <span id="page-0-3"></span>Verwendete Komponenten

Dieses Dokument ist nicht auf bestimmte Software- und Hardware-Versionen beschränkt.

Die in diesem Dokument verwendeten Ausgänge wurden auf dem Cisco 7000 Router mit RP-Modul getestet.

Die Informationen in diesem Dokument beziehen sich auf Geräte in einer speziell eingerichteten Testumgebung. Alle Geräte, die in diesem Dokument benutzt wurden, begannen mit einer gelöschten (Nichterfüllungs) Konfiguration. Wenn Ihr Netz Live ist, überprüfen Sie, ob Sie die mögliche Auswirkung jedes möglichen Befehls verstehen.

### <span id="page-0-4"></span>Konventionen

Weitere Informationen zu Dokumentkonventionen finden Sie unter [Cisco Technical Tips](http://www.cisco.com/en/US/tech/tk801/tk36/technologies_tech_note09186a0080121ac5.shtml) [Conventions](http://www.cisco.com/en/US/tech/tk801/tk36/technologies_tech_note09186a0080121ac5.shtml) (Technische Tipps von Cisco zu Konventionen).

### <span id="page-1-0"></span>ROMmon-Wiederherstellungsverfahren

#### <span id="page-1-1"></span>Schritt für Schritt

Befolgen Sie die nachstehenden Anweisungen:

1. Geben Sie den Befehl dev ein, um festzustellen, welche Geräte auf Ihrem Router verfügbar sind:

>dev

Devices in device table:

id name

flash: internal flash

2. Führen Sie den Befehl **dir [***Geräte-ID***] aus**, und suchen Sie nach einem gültigen Cisco IOS® Software-Image:

>**dir flash:**

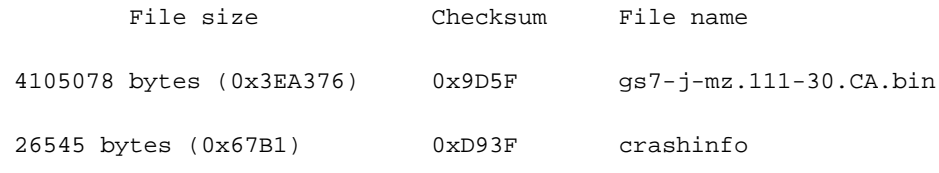

```
>
```
Wenn Sie ein Cisco IOS Software-Image finden, versuchen Sie, den Router mit dem Befehl i 3. zu starten:

>**i**

System Bootstrap, Version 11.1(12), SOFTWARE Copyright (c)

1986-1997 by cisco Systems RP1 processor with 16384 Kbytes of main memory

F3: 8552+3996660+165008 at 0x1000

Self decompressing the image : #######################...

Wenn der Router immer noch nicht bootet, ist das Image beschädigt. Sie müssen ein neues 4. herunterladen, indem Sie eines der folgenden Verfahren verwenden[:Download über das](#page-1-2) [Boot-Image und einen TFTP-Server \(Trivial File Transfer Protocol\)](#page-1-2)[Verwenden Sie einen](#page-2-0) [anderen Router, um ein gültiges Cisco IOS Software-Image in die PCMCIA-Karte zu laden.](#page-2-0)

### <span id="page-1-2"></span>Download über das Boot-Image und einen TFTP-Server (Trivial File Transfer Protocol)

Der 7000 mit RP verfügt über ein Boot-Image im ROM. Im Gegensatz zu den meisten anderen Routern ist dieses Boot-Image tatsächlich ein vollständiges Cisco IOS Software-Image. Es sollte immer möglich sein, es zu booten. Wenn nicht, prüfen Sie die Möglichkeit eines Hardware-Ausfalls.

Ausführliche Anweisungen finden Sie unter [How to Upgrade from ROMmon Using the Boot Image](http://www.cisco.com/warp/customer/130/rommon_boot_image.html).

#### <span id="page-2-0"></span>Verwenden Sie einen anderen Router, um ein gültiges Cisco IOS Software-Image in die PCMCIA-Karte zu laden.

Falls Sie einen anderen ähnlichen Router oder mindestens einen anderen Router haben, der ein kompatibles PCMCIA-Flash-Kartendateisystem hat ([siehe PCMCIA-Dateisystem-](http://www.cisco.com/warp/customer/63/pcmciamatrix.html)[Kompatibilitätsmatrix\),](http://www.cisco.com/warp/customer/63/pcmciamatrix.html) können Sie diese Flash-Karte auch verwenden, um den Router wiederherzustellen.

- Wenn beide Router identisch sind (dieselbe Serie), können Sie die Flash-Karte des anderen Routers verwenden, um den zu wiederherstellenden Router zu booten. Sie können dann ein gültiges Image auf die Standardmethode herunterladen (siehe [Software Installation and](http://www.cisco.com/warp/customer/130/sw_upgrade_highendrouters_23233.html) [Upgrade Procedures](http://www.cisco.com/warp/customer/130/sw_upgrade_highendrouters_23233.html)). Auf Cisco 7000-Routern wird die Cisco IOS-Software aus dem dynamischen RAM (DRAM) ausgeführt. So können Sie eine PCMCIA-Karte entfernen, während der Router ausgeführt wird.
- Wenn beide Router unterschiedlich sind, aber über ein kompatibles PCMCIA-Flash-● Kartendateisystem verfügen, können Sie mit dem anderen Router ein Cisco IOS-Software-Image auf eine Flash-Karte laden, die Sie dann auf den Router verschieben können, den Sie wiederherstellen möchten.

## <span id="page-2-1"></span>Zugehörige Informationen

- [Vorgehensweise zum Kopieren eines System-Image von einem Gerät auf ein anderes](http://www.cisco.com/warp/customer/63/copyimage.html?referring_site=bodynav)
- [Vorgehen bei Softwareinstallation und Upgrade](http://www.cisco.com/warp/customer/130/sw_upgrade_highendrouters_23233.html?referring_site=bodynav)
- [7000/7010 Ankündigung des Vertriebsendes](http://www.cisco.com/warp/customer/cc/pd/rt/7000/prodlit/615_pp.htm?referring_site=bodynav)
- [Hardware-Support für Cisco Router der Serie 7000](http://www.cisco.com/cgi-bin/Support/browse/psp_view.pl?p=Hardware:7000&referring_site=bodynav)
- [Technischer Support Cisco Systems](http://www.cisco.com/cisco/web/support/index.html?referring_site=bodynav)

#### Informationen zu dieser Übersetzung

Cisco hat dieses Dokument maschinell übersetzen und von einem menschlichen Übersetzer editieren und korrigieren lassen, um unseren Benutzern auf der ganzen Welt Support-Inhalte in ihrer eigenen Sprache zu bieten. Bitte beachten Sie, dass selbst die beste maschinelle Übersetzung nicht so genau ist wie eine von einem professionellen Übersetzer angefertigte. Cisco Systems, Inc. übernimmt keine Haftung für die Richtigkeit dieser Übersetzungen und empfiehlt, immer das englische Originaldokument (siehe bereitgestellter Link) heranzuziehen.